## <span id="page-0-1"></span>**Gelöschte Dateien wiederherstellen**

## Inhaltsverzeichnis

[Wiederherstellung von gelöschten Dateien und Ordnern über](#page-0-0)  [die Weboberfläche](#page-0-0)

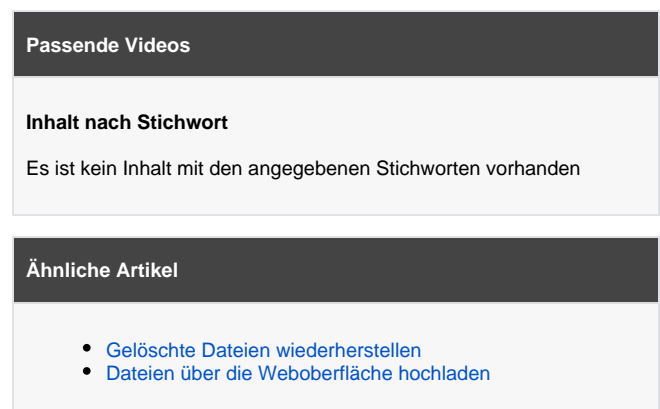

## <span id="page-0-0"></span>Wiederherstellung von gelöschten Dateien und Ordnern über die Weboberfläche

Nextcloud bietet Ihnen die Möglichkeit gelöschte Dateien wiederherzustellen. Dazu rufen Sie bitte die Weboberfläche unter [https://nextcloud.frankfurt](https://nextcloud.frankfurt-university.de)[university.de](https://nextcloud.frankfurt-university.de) auf und loggen sich mit Ihrem [CIT-Account](https://www.frankfurt-university.de/de/hochschule/einrichtungen-und-services/leitung-und-zentrale-verwaltung/cit/cit-account/) ein.

Anschließend sehen Sie die Dateiübersicht Ihrer Nextcloud, wie in Abbildung 1. Um sich die kürzlich gelöschten Dateien und Ordner anzeigen zu lassen, klicken Sie unten links auf den Button **Gelöschte Dateien** (Markierung 1).

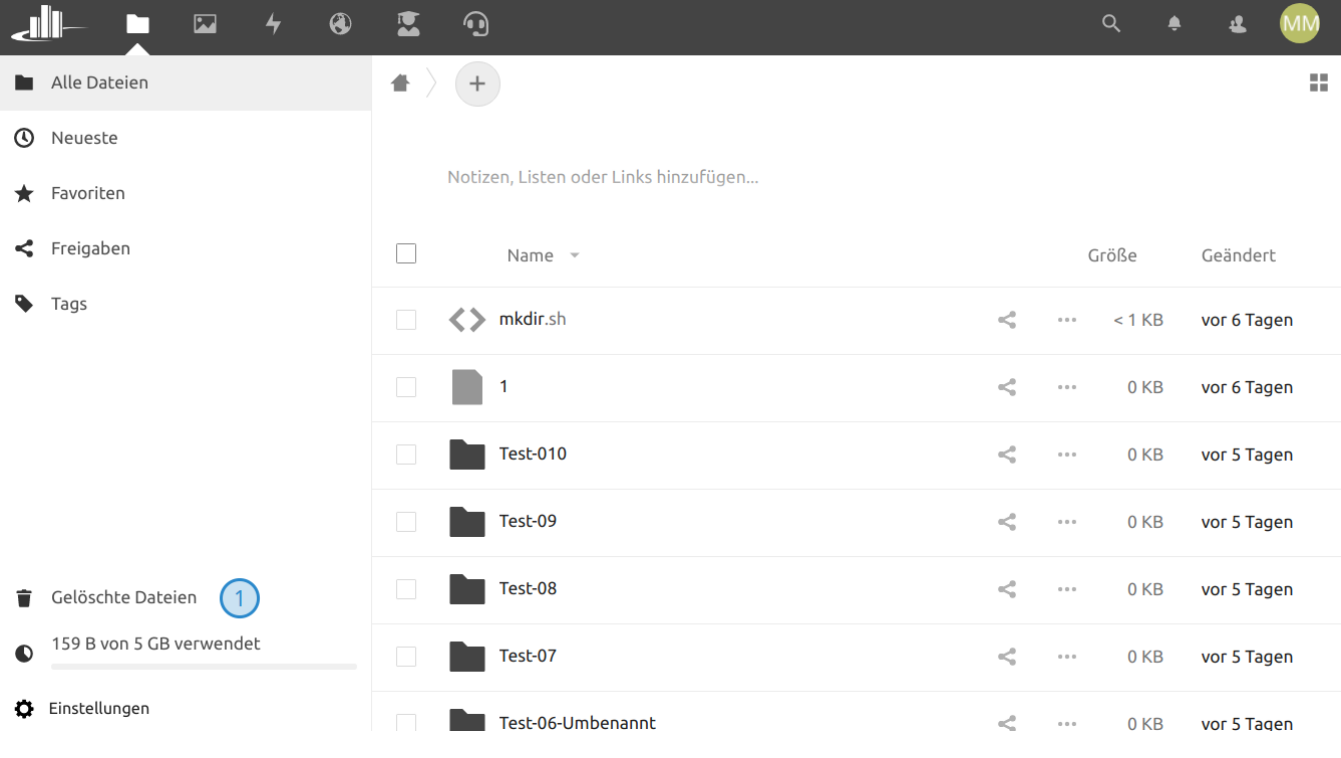

Abbildung 1: Übersicht der Dateien

Daraufhin öffnet sich die Übersicht mit den kürzlich gelöschten Dateien und Ordnern in Nextcloud. Dies kann dann so aussehen, wie in Abbildung 2.

|                     | $\bigcirc$<br>$\overline{\mathbf{z}}$<br>$\bigstar$ | 厦      | $\bigodot$                      |                              |                    | $\alpha$ |                              |               | <b>MM</b> |  |
|---------------------|-----------------------------------------------------|--------|---------------------------------|------------------------------|--------------------|----------|------------------------------|---------------|-----------|--|
|                     | Alle Dateien                                        | Û      |                                 |                              |                    |          |                              |               | 蒜         |  |
| $^{\circ}$          | Neueste                                             | L      |                                 | Name                         |                    |          |                              | Gelöscht -    |           |  |
|                     | $\bigstar$ Favoriten                                | $\Box$ |                                 | Test-01                      | う Wiederherstellen |          | $\alpha$ $\alpha$ $\alpha$   | vor 6 Minuten |           |  |
| <.<br>ዔ             | Freigaben<br>Tags                                   | $\Box$ | Е                               | file-1.txt<br>$\overline{1}$ | う Wiederherstellen |          | $\scriptstyle\rm 0.0$        | vor 6 Minuten |           |  |
|                     |                                                     | $\Box$ | Ħ                               | file-10.txt                  | う Wiederherstellen |          | $\alpha$ $\alpha$ $\alpha$   | vor 6 Minuten |           |  |
|                     |                                                     | $\Box$ | E                               | file-100.txt                 | う Wiederherstellen |          | $\alpha$ $\alpha$ $\alpha$   | vor 6 Minuten |           |  |
|                     |                                                     | $\Box$ | E                               | file-101.txt                 | う Wiederherstellen |          | $\scriptstyle{0.0$           | vor 6 Minuten |           |  |
|                     |                                                     | $\Box$ | E                               | file-0.txt                   | う Wiederherstellen |          | $\scriptstyle\rm 0.0 \, 0.1$ | vor 6 Minuten |           |  |
| ÷<br>$\bullet$<br>o | Gelöschte Dateien                                   | $\Box$ | E                               | file-113.txt                 | う Wiederherstellen |          | $\alpha$ $\alpha$ $\alpha$   | vor 6 Minuten |           |  |
|                     | 159 B von 5 GB verwendet<br>Einstellungen           | $\Box$ | E                               | file-123.txt                 | う Wiederherstellen |          | $\scriptstyle{0.0$           | vor 6 Minuten |           |  |
|                     |                                                     |        | $\hspace{0.1mm}-\hspace{0.1mm}$ |                              |                    |          |                              |               |           |  |

Abbildung 2: Übersicht der gelöschten Dateien und Ordner

Dort können Sie sich die Datei oder einen Ordner heraussuchen, welche Sie wiederherstellen möchten. Sollten Sie mehrere Dateien mit demselben Namen vorfinden, welche Sie an verschiedenen Orten gelöscht haben, können Sie mit der Maus über dem Dateinamen kurz innehalten, um den ursprünglichen Pfad der Datei anzuzeigen.

Durch einen Klick auf den Button **Wiederherstellen** bei Markierung 1 wird die Datei - in diesem Fall **file-1.txt** - am ursprünglichen Ort wiederhergestellt.